# **PagSeguro-Python Documentation** *Release 0.20*

**Ricardo Silva**

November 20, 2013

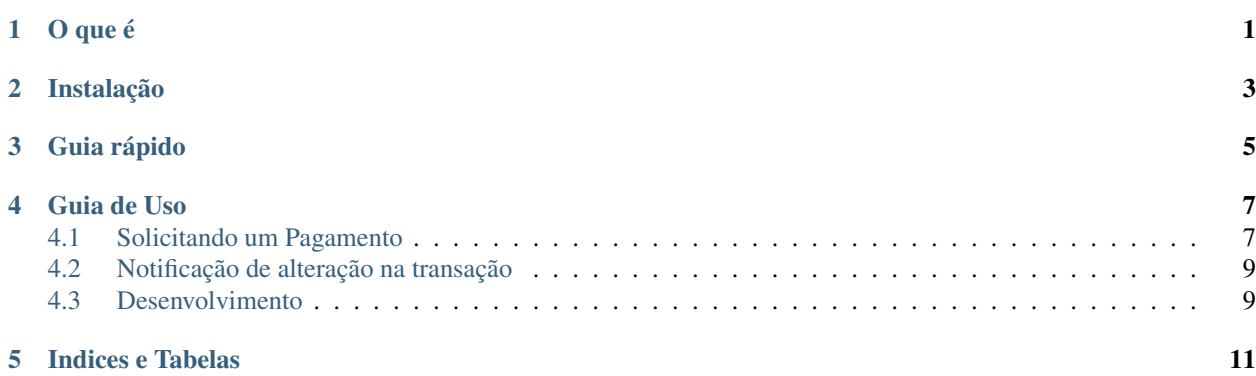

## **O que é**

<span id="page-4-0"></span>Uma biblioteca Python para acesso à API versão 2.0 do PagSeguro. Este projeto foi desenvolvido inicialmente para uso no site [Pizze.me](http://pizze.me) mas está disponível como Software Livre sobre a licença Apache 2.0. Sua ajuda para torná-lo melhor é muito bem vinda!

## **Instalação**

<span id="page-6-0"></span>Utilize a boa e velha CheeseShop:

\$ pip install pagseguro-python

Ou você pode ir direto aos fontes no [GitHub.](https://github.com/ricardosasilva/pagseguro-python)

## **Guia rápido**

#### <span id="page-8-0"></span>Para os impacientes:

```
>>> from pagseguro import Payment
>>> pagamento = Payment(email='emaildasuaconta@dominio.tld', token='seutokendeaacessocom32caracteres')
# Adicionar um item ao pedido, com 2 produtos e custo total de R$ 7,00
>>> pagamento.add_item(item_id='id-do-item-', description='Desc. do produto', amount=7, quantity
# Adiciona informações sobre o comprador
>>> pagamento.set_client(name='Adam Yauch', phone_area_code=11, phone_number=12341234, cpf='9353
# E um custo para o frete
>>> pagamento.set_shipping(cost=1.2)
# Enviar a solicitação ao PagSeguro
>>> pagamento.request()
# Em caso de sucesso você pode obter a url para direcionar o usuário com:
>>> url = pagamento.payment_url
```
## **Guia de Uso**

## <span id="page-10-1"></span><span id="page-10-0"></span>**4.1 Solicitando um Pagamento**

### **4.1.1 A classe Payment**

#### class pagseguro.**Payment**

Esta é a classe principal do PagSeguro-Python. Todo o processo de pagamento é realizado através dela.

O mínimo necessário para fazer uma solicitação de pagamento é:

•Criar uma instância de Payment passando o seu email e token.

•Adicionar um ou mais itens.

•Chamar o método request()

•Ler o atributo payment\_url para obter a URL para a qual o comprador deve ser redirecionado

Mas é possível também definir outros atributos:

**Payment**(*email*, *token*, *receiver\_email=None*, *currency='BRL'*, *reference=None*, *extra\_amount=None*, *redirect\_url=None*, *notification\_url=None*, *max\_uses=None*, *max\_age=None*, *\*\*kwargs*)

Classe que implementa a requisição à API do PagSeguro versão 2

#### Parameters

- email (*str*) (obrigatório) O email da sua conta no PagSeguro
- token (*str*) (obrigatório) O seu token de acesso ao PagSeguro
- receiver email  $(str)$  (opcional)
- currency (*str*) (opcional) A moeda a ser utilizada. Nesta versão apenas o valor BRL é aceito e ele é definido por padrão. Não se preocupe com este parâmetro.
- reference (*str*) (opcional) Um identificador para a transação. Você irá utilizar este valor posteriormente para identificar as transações.
- extra\_amount (*float*) (opcional) Um valor extra que deve ser adicionado ou subtraído ao valor total do pagamento.
- redirect\_url (*str*) (opcional) URL para a qual o comprador será redirecionado após o final do fluxo de pagamento. Tamanho máximo de 255 caracteres.
- notification\_url (*str*) (opcional) URL para a qual o PagSeguro enviará os códigos de notificação relacionados ao pagamento. Toda vez que houver uma mudança no status da transação e que demandar sua atenção, uma nova notificação será enviada para este endereço.
- max\_uses (*int*) Determina o número máximo de vezes que o código de pagamento criado pela chamada à API de Pagamentos poderá ser usado. Este parâmetro pode ser usado como um controle de segurança.
- max\_age (*int*) (opcional) Determina o prazo (em segundos) durante o qual o código de pagamento criado pela chamada à API de Pagamentos poderá ser usado. Este parâmetro pode ser usado como um controle de segurança

#### Exemplos:

```
>>> payment = Payment(email=local_settings.PAGSEGURO_ACCOUNT_EMAIL, token=local_settings.PAG
>>> payment.add_item(item_id=u'id-do-item-1', description=u'Desc. do produto', amount=7, quantity=2)
>>> payment.add_item(item_id=u'id-do-item-2', description=u'Um outro produto', amount=24.1,
>>> payment.set_client(name=u'Adam Yauch', phone_area_code=11, phone_number=12341234, cpf='9
>>> payment.set_shipping(cost=1.2)
>>> payment.request()
>>> url = payment.payment_url
```
#### **4.1.2 Items da compra**

Payment.**add\_item**()

#### **4.1.3 Dados do comprador**

```
Payment.set_client()
```
Se você possui informações cadastradas sobre o comprador você pode utilizar este método para enviar estas informações para o PagSeguro. É uma boa prática pois evita que seu cliente tenha que preencher estas informações novamente na página do PagSeguro.

#### **Parameters**

- **name**  $(str)$  (opcional) Nome do cliente
- email (*str*) (opcional) Email do cliente
- **phone area code** (*str*) (opcional) Código de área do telefone do cliente. Um número com 2 digitos.
- phone\_number (*str*) (opcional) O número de telefone do cliente.
- cpf (str): (opcional) Número do cpf do comprador
- born\_date (date): Data de nascimento no formato dd/MM/yyyy

#### Exemplo:

```
>>> from pagseguro import Payment
>>> from pagseguro import local_settings
>>> payment = Payment(email=local_settings.PAGSEGURO_ACCOUNT_EMAIL, token=local_settings
>>> payment.set_client(name=u'Adam Yauch', phone_area_code=11)
```
#### **4.1.4 Informações sobre o frete**

```
Payment.set_shipping()
    Define os atributos do frete
```
#### Parameters

- type (*int*) (opcional) Tipo de frete. Os valores válidos são: 1 para 'Encomenda normal (PAC).', 2 para 'SEDEX' e 3 para 'Tipo de frete não especificado.'
- cost (*float*) (opcional) Valor total do frete. Deve ser maior que 0.00 e menor ou igual a 9999999.00.
- street (*str*) (opcional) Nome da rua do endereço de envio do produto
- address\_number (opcional) Número do endereço de envio do produto.
- complement (opcional) Complemento (bloco, apartamento, etc.) do endereço de envio do produto.
- district (opcional) Bairro do endereço de envio do produto.
- postal\_code (opcional) CEP do endereço de envio do produto.
- city (opcional) Cidade do endereço de envio do produto.
- state (opcional) Estado do endereço de envio do produto.
- country (opcional) País do endereço de envio do produto. Apenas o valor 'BRA' é aceito.

## <span id="page-12-0"></span>**4.2 Notificação de alteração na transação**

## <span id="page-12-1"></span>**4.3 Desenvolvimento**

#### **4.3.1 Testes**

Você pode executar os testes com o Nose:

```
$ nosetests --with-doctest --with-coverage
```
Note: Os testes que estão sendo executados no [coveralls.io](https://coveralls.io/r/ricardosasilva/pagseguro-python) não estão executando DocTests. Como o PagSeguro não possui ambiente de testes seria preciso deixar publicos algum email e token válidos. Por isso os testes que necessitam de autenticação foram implementados como DocTests. Eles serão executados no seu ambiente com o comando acima.

#### **4.3.2 Sobre a Documentação do projeto**

Esta documentação foi gerada utilizando o [Sphinx](http://sphinx-doc.org/tutorial.html) e publicada no [Read the Docs](http://readthedocs.org) . Qualquer ajuda em mante-la é muito bem vinda ;)

Os arquivos fontes ficam no diretório docs/source e possuem a extensão .rst. Você pode gerar uma versão local da documentação em HTML com o comando:

\$ cd docs \$ make html

Depois disso você pode navegar pela documentação abrindo o arquivo que foi criado em docs/build/html/index.html

**CHAPTER 5**

**Indices e Tabelas**

- <span id="page-14-0"></span>• *genindex*
- *modindex*
- *search*